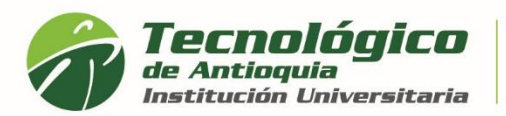

## **Consultar historial Académico**

- 1. Se recomienda ingresar al navegador de Google Chrome <https://campus.tdea.edu.co/>**.** Se puede usar otro tipo de navegadores.
- 2. Debe ingresar el usuario y contraseña autorizada desde el momento de la admisión. Si no lo recuerda dar clic en "Recuperar Contraseña".

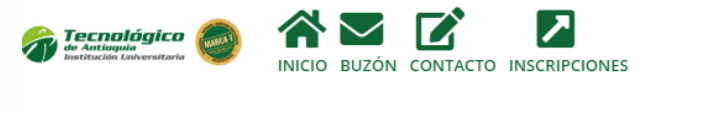

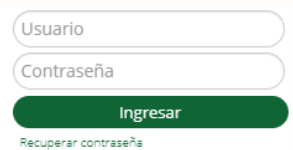

3. Al ingresar visualizará la interfaz del sistema académico CAMPUS. Debe seleccionar el Menú académico / Historial / Estudiante.

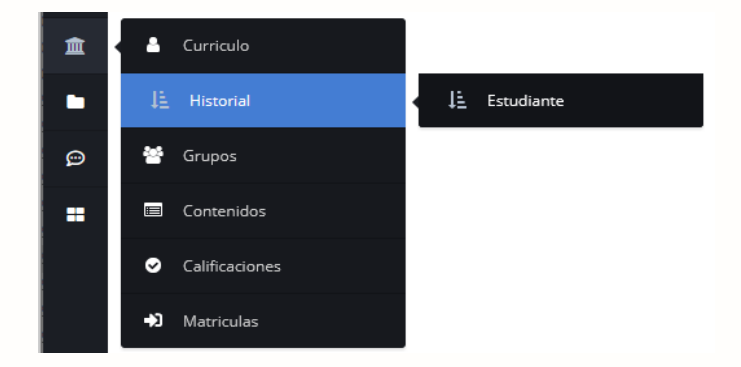

4. En la casilla "PROGRAMA", seleccione el programa de interés, ya que pudo haber estudiado varios niveles de formación o diferentes carreras.

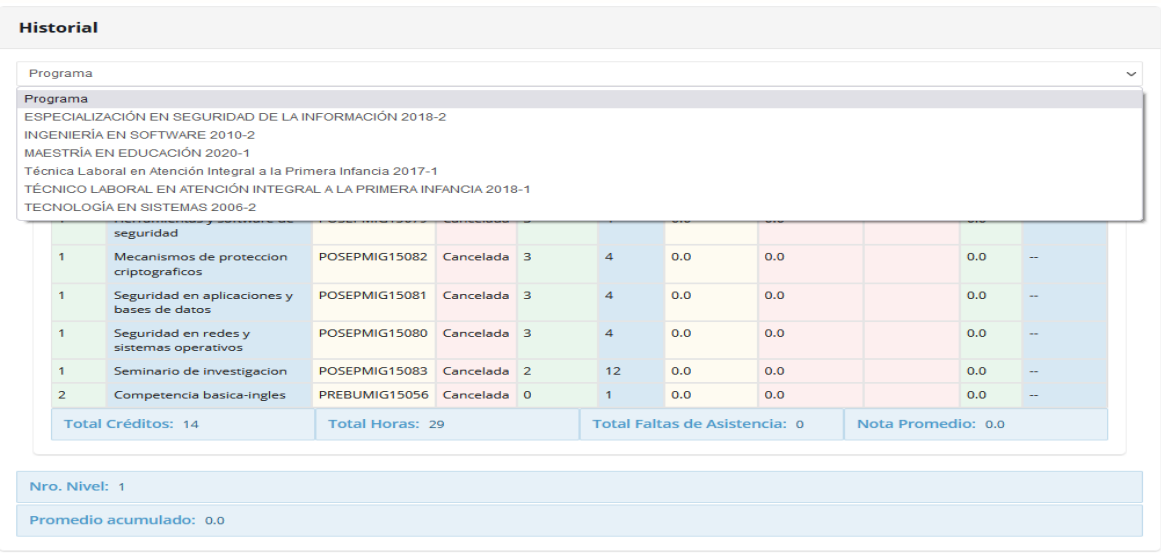

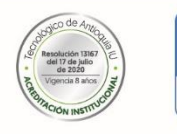

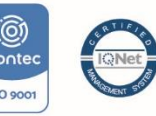

CO-SC 5277-1

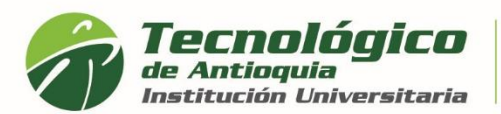

5. Automáticamente se lista los periodos cursados, ordenado cronológicamente desde el más antiguo al más reciente. Allí encontrará las asignaturas matriculadas del momento, con su respectiva nota cuantitativa y cualitativa, estado de la materia, créditos tomados, horas, promedio del nivel y promedio acumulado.

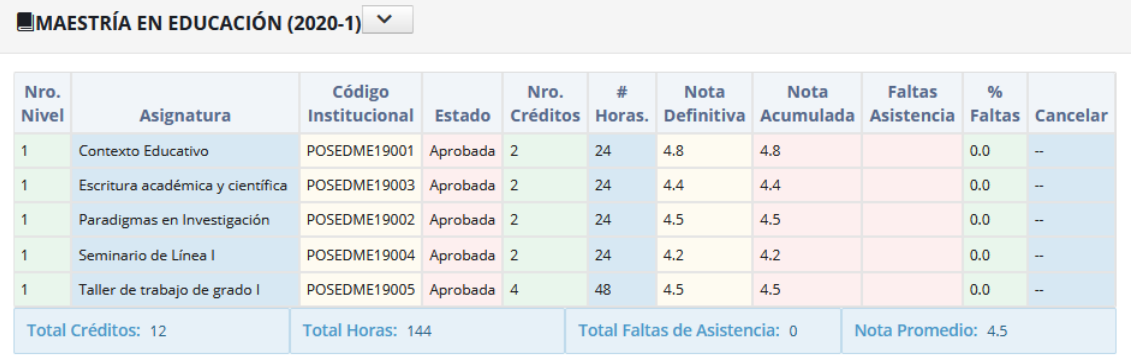

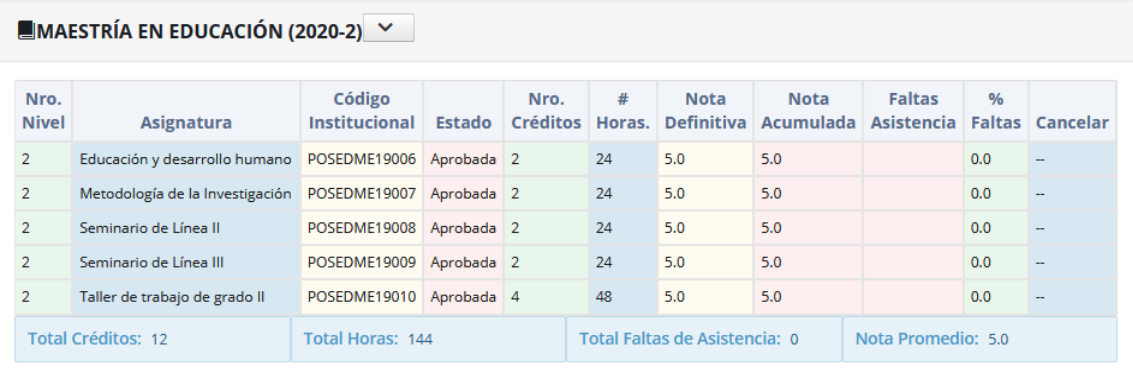

6. Si desea obtener un certificado de la historial académica, debe ingresar por el Menú servicios, Financiero y Servicios Financieros (ver instructivo Expedir certificados académicos)

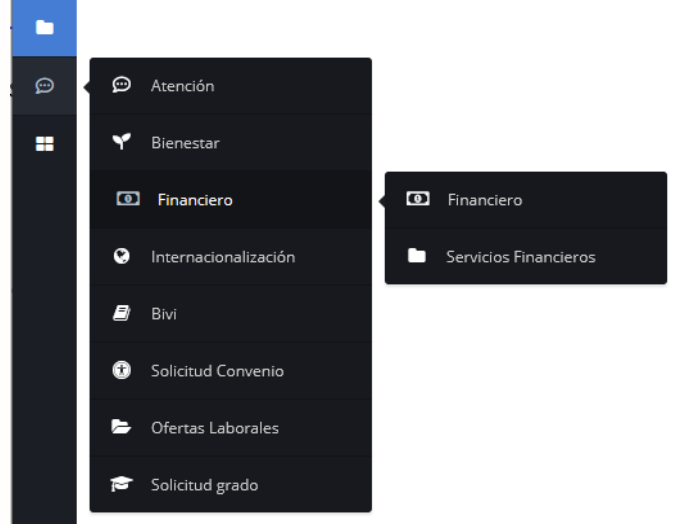

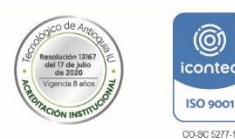

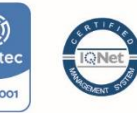

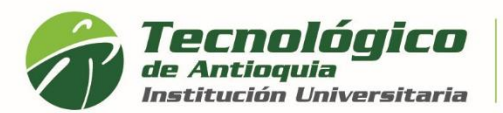

7. En el campo Servicios, debe seleccionar el requerimiento o certificado de interés, para este ejemplo seleccione "HISTORIAL ACADÉMICO", este documento no tiene costo por lo cual tiene valor en \$0, seleccione el programa en el que desea conocer la información, y luego oprima el botón Liquidar.

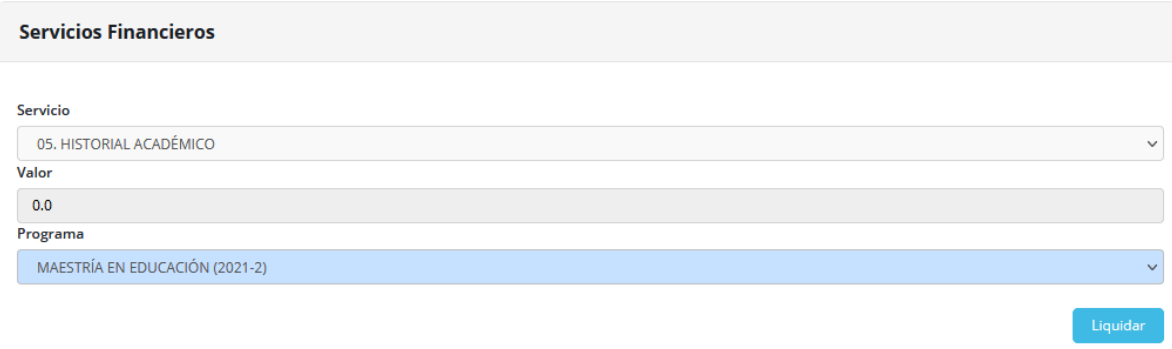

8. En la parte inferior se lista todos los certificados que ha liquidado, quedando guardo en el historial y se diferencia por la fecha de expedición. Recuerde descargarlo desde el botón rojo de imprimir.

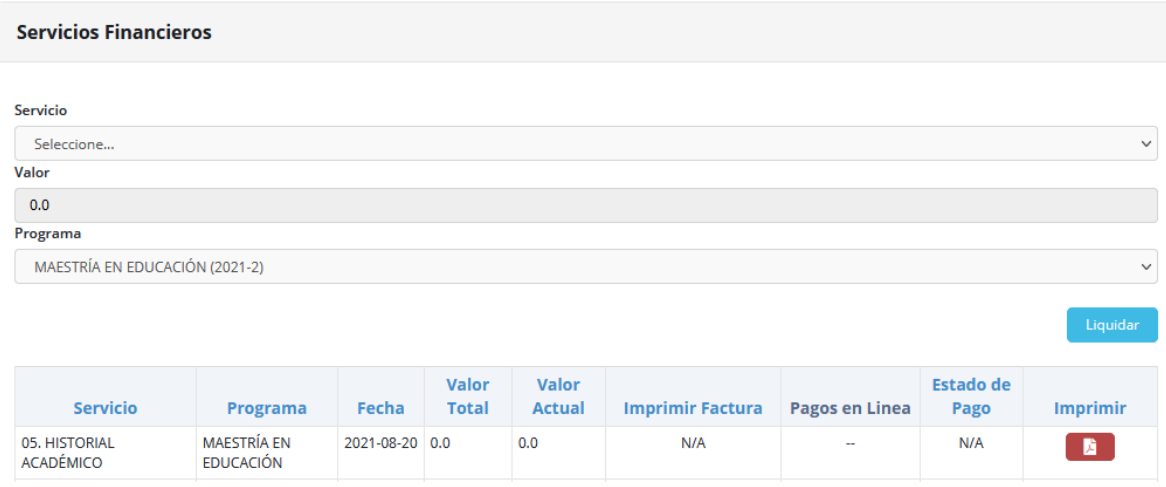

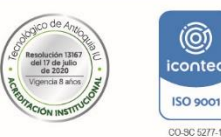

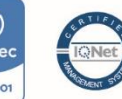

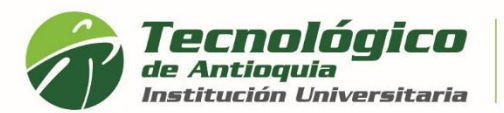

9. A continuación, se genera el PDF del certificado de interés, en membrete institucional y firma del coordinador de Admisiones y Registro. Tiene la oportunidad de guardarlo o imprimirlo

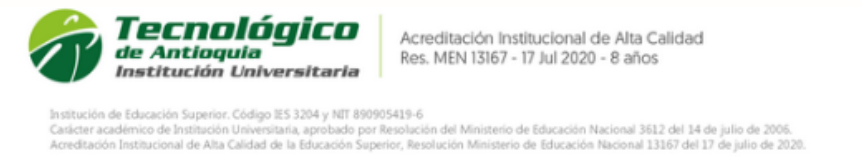

## El Profesional Universitario de la Coordinación de Admisiones y Registro del Tecnológico de Antioquia - Institución Universitaria

## **HISTORIAL ACADÉMICO**

JUAN PABLO MONTOYA MESA, identificado(a) con Cédula número 1010125463, registra las siguientes asignaturas y calificaciones en el programa DERECHO, código SNIES 105921.

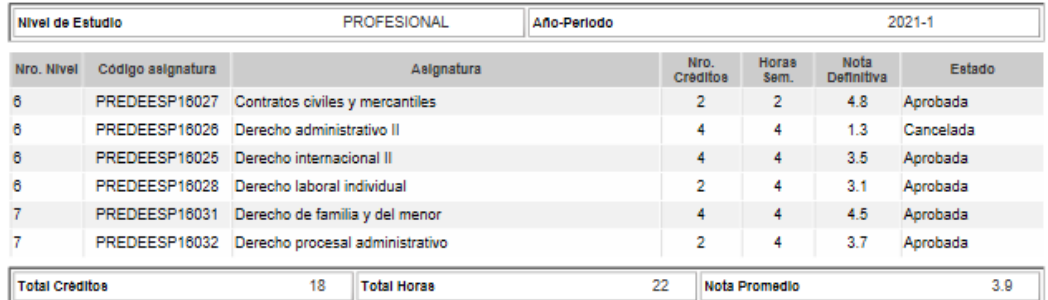

El promedio acumulado ponderado del programa es de 3.9 Escala de calificación cuantitativa:

Nota mínima: 0.0

Nota máxima: 5.0

Nota mínima aprobatoria: 3.0

A petición del solicitante, se firma en la ciudad de Medellín, en Agosto 20 de 2021.

DIANA CRISTINA CASTRO VALENCIA Profesional Universitario Coordinación de Admisiones y Registro

Este certificado no contiene enmendadura ni tachones. Cualquier información con letra o tinta diferente, debe llevar la firma del

Calle 78B N.º 72A - 220, Campus Robledo<br>PBX: [4] [57] 444 37 00 / Medellín - Colombia tecnologico@tdea.edu.co www.tdea.edu.co

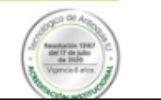

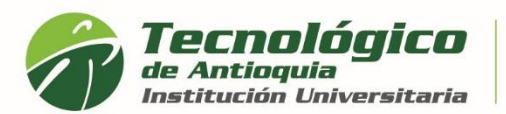

10. También recibirá al correo personal el certificado en PDF, la confirmación que lo ha generado, la ruta para descargarlo y un link si requiere cambiar la clave en campus.

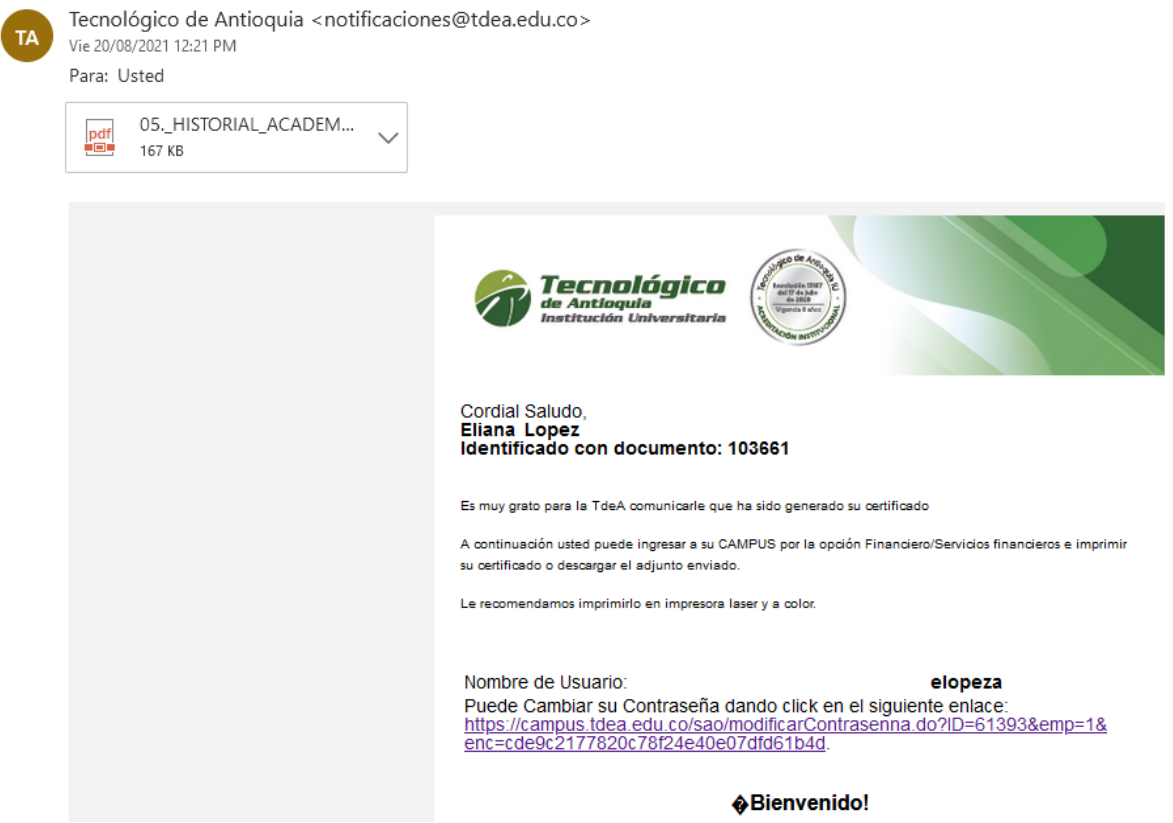

11. Si alguno de los certificados presenta inconsistencia con la información, por favor escribir al correo [certificados@tdea.edu.co,](mailto:certificados@tdea.edu.co) el tiempo de respuesta es de 3 a 5 días hábiles, por favor envíe un solo correo para evitar saturación y relacione el nombre completo, número de identificación, programa del cual solicita el certificado, tipo de certificado o detalle del requerimiento.

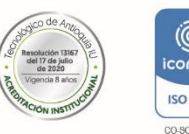

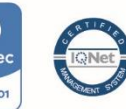